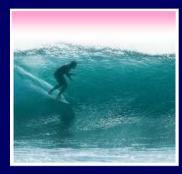

### What the Digerati Know

Other people can teach you computer applications or you can figure them out for yourself

© Copyright L. Snyder, 2006

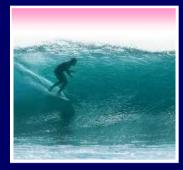

Learning New Tools

#### How do we learn to use new tools?

Reading the owner's manual -- chain saw
 Be taught in their use -- car, bicycle
 Figure them out ourselves -- CD player

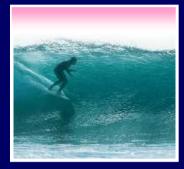

#### Learning New Tools

#### How do we learn to use new tools? Reading the owner's manual -- chain saw Be taught in their use -- car, bicycle Figure them out ourselves -- CD player Software designers wanting you to learn their tool ASAP, try for `intuitive' Consistent Interfaces -- build on experience Suggestive icons -- bypass terminology

Metaphors -- exploit analogous reasoning 3

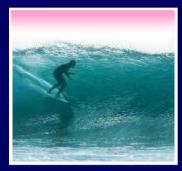

### Standard Functionality

# Most applications have File and Edit

| Edit            | View       | Image    | Colors |  |
|-----------------|------------|----------|--------|--|
| Ur              | Undo       |          | Ctrl+Z |  |
| Repeat          |            | C        | Ctrl+Y |  |
| Cu              | Jt         | C        | itrl+X |  |
| Сору            |            | C        | Ctrl+C |  |
| Paste           |            | C        | Ctrl+V |  |
| Clear Selection |            | ection D | Del    |  |
| Se              | Select All |          | Ctrl+A |  |
| Co              | ору То.    |          |        |  |
| Pa              | aste Fro   | m        |        |  |

| File | Edit                                                        | View   | Image      | Colors | Help  |  |
|------|-------------------------------------------------------------|--------|------------|--------|-------|--|
| N    | New Ctrl+N                                                  |        |            |        |       |  |
| 0    | pen                                                         |        |            | Ct     | rl+0  |  |
| Sa   | Save Ctrl+S                                                 |        |            |        | rl+S  |  |
| S    | Save As                                                     |        |            |        |       |  |
| Pi   | Print Preview                                               |        |            |        |       |  |
| Pé   | Page Setup                                                  |        |            |        |       |  |
| Pr   | Print Ctrl+P                                                |        |            |        | :rl+P |  |
| Se   | Send                                                        |        |            |        |       |  |
| Se   | Set As Wallpaper (Tiled)                                    |        |            |        |       |  |
| Se   | Set As Wallpaper (Centered)                                 |        |            |        |       |  |
| 1    | World:                                                      | 3      |            |        |       |  |
| 2    | AWA                                                         |        |            |        |       |  |
| 3    | C:\₩I                                                       | NNT\G  | one Fishir | ng     |       |  |
| 4    | C:\WI                                                       | NNT\Co | offee Bea  | ЭП     |       |  |
| E    | <it< td=""><td></td><td></td><td>Al</td><td>t+F4</td></it<> |        |            | Al     | t+F4  |  |

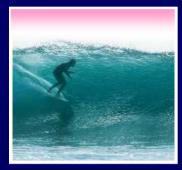

### Standard Functionality

# Most applications have File and Edit

| Edit            | View    | Image | Colors |  |
|-----------------|---------|-------|--------|--|
| Undo            |         |       | Ctrl+Z |  |
| Repeat          |         |       | Ctrl+Y |  |
| Cut             |         |       | Ctrl+X |  |
| Сору            |         |       | Ctrl+C |  |
| Paste           |         |       | Ctrl+V |  |
| Clear Selection |         |       | Del    |  |
| Select All      |         |       | Ctrl+A |  |
| Co              | ору То. |       |        |  |
| Paste From      |         |       |        |  |

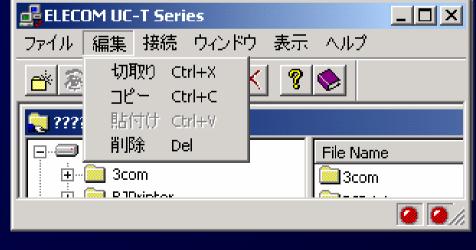

Impress your friends with your knowledge of Japanese

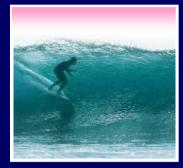

What does 'New' Mean?

`New' means create a `blank instance' To understand `blank instance' know that information has properties as well as content which are all stored in a table with a place for everything

Document: Date created, date modified, creator, fonts, content, diagrams, pictures, tables, ...

A 'blank instance' is simply the structure without any of the content

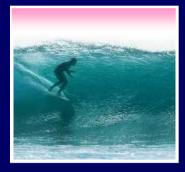

#### "Click Around"

Software designers use standard ideas to make applications intuitive

- To learn a new application, check it out by clicking around
  - \* Take a minute to ...
    - Look under all menus to see operations
    - Follow the "..." for menu operations
    - Try to recognize what the icons mean

**Clicking around is exploration** 

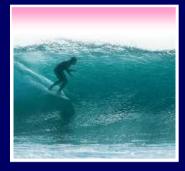

### "Blazing Away"

Learn an application fast by trying it
Beginning with a new instance, assertively try menu items

Expect to fail and make a mess
Exit the application, and if you are asked "Save?" reply "No"
Try repeatedly until becoming familiar

> If you are trying to achieve some goal, keep your eyes on the prize

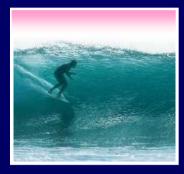

#### To Learn A New Tool

Software systems build on a consistent interface, standard metaphors, etc. \* Expect to teach yourself applications \* Do so by familiarizing yourself with the features ... "Clicking Around" \* Assertively try out the features, "Blaze Away," watching what they do • Be efficient -- stay focused, don't type a lot when you expect to exit

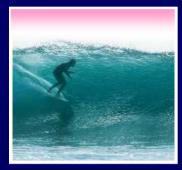

#### **Differences & Similarities**

# Different vendors will produce similar software for the same task

- Superficially, the GUIs may look dissimilar
- Fundamentally, the task largely determines how the software must work ... they *must* be similar

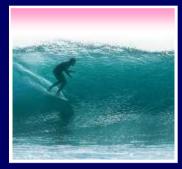

#### **Differences & Similarities**

# Different vendors will produce similar software for the same task

- Superficially, the GUIs may look dissimilar
- Fundamentally, the task largely determines how the software must work ... they *must* be similar

#### • Implications ...

- Know one word processor, learn others fast
- SW differences: mostly glitz, convenience
- Don't accept lousy ... switch to other SW  $_{11}$

#### Mac or PC???

Arguments about which is better, Mac or PC, create no light, only heat \* They are more alike than different \* Any Fluent person can use both

Assignment 2: To show that Windows OS and Mac OS are more similar than they are different, this assignment will be done using both OSs. Which will you prefer??? Most likely the one you're most familiar with. But this assignment will show you can use either one to good affect. Due: Before Class Wednesday 11 January 2006

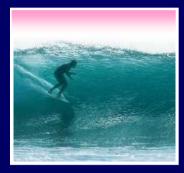

#### Another Implication

If SW is similar at its core, computations can be taught without learning a specific vendor's SW ...

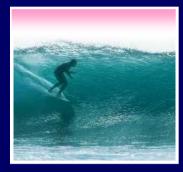

#### Another Implication

If SW is similar at its core, computations can be taught without learning a specific vendor's SW ... consider text searching and replacement

Article 1. All human beings are born free and equal ... eeeeeeeeeeequal

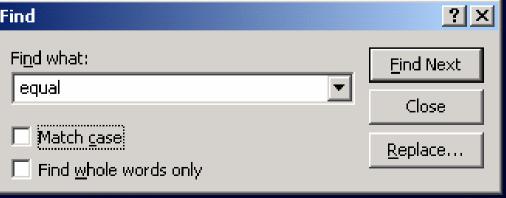

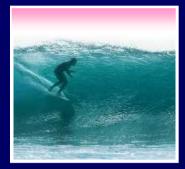

### Replacement

# Two strings are required: search string and substitution string

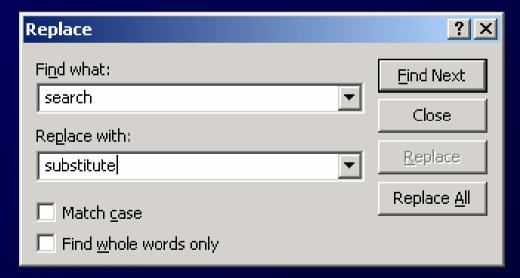

• Adopt a notation: search ← substitute

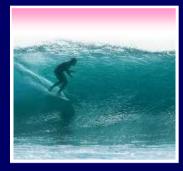

#### Notation Example

Illustrating the use of the  $\leftarrow$  notation \* Using the replacement  $Clinton \leftarrow Bush$ The sentence "At the White House President Clinton said ..." Becomes "At the White House President Bush said ..." \* It's easy to express substitutions Gore  $\leftarrow$  Cheney / Albright  $\leftarrow$  Rice / Socks  $\leftarrow$  Buddy

To show deletion use epsilon,  $\varepsilon$ , as in: word  $\leftarrow \varepsilon$  16

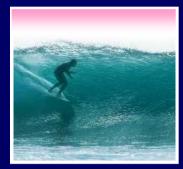

#### Placeholder Technique

#### A common problem ... copying text off web often trashes the line breaks

Roses are red

Violets are blue

Searching is fun

But doesn't rhyme

Intended — Trashed by extra line breaks - Roses are red

Violets are blue

Searching is fun

But doesn't rhyme

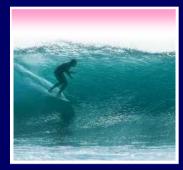

#### Placeholder Technique

# Formatting is performed by special (non printing) characters ...

```
Roses are red,

,

Violets are blue,

,

Searching is fun,

,

But doesn't rhyme,
```

Intended — Trashed by extra line breaks

```
Roses are ,
red,
,
Violets are ,
blue,
,
Searching is ,
fun,
,
But doesn't ,
rhyme ,
```

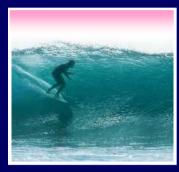

#### Placeholder Technique

### Roses are *individuation* Violets are *individuation*. Deleting the single *individuation* deletes them all!

```
Roses are ,
red,
,
Violets are ,
blue,
,
Searching is ,
fun,
,
But doesn't ,
rhyme ,
```

Roses are redViolets are blueSearching is funBut doesn't rhyme

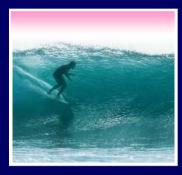

### Thinking of the Input

#### Roses are JredJJViolets are JblueJJ... Placeholder technique .... Step 1. Substitute a placeholder for the longer string JJ ← # Yielding Roses are Jred#Violets are Jblue#... Step 2. Next, delete the shorter string J ← E Yielding Roses are red#Violets are blue#...

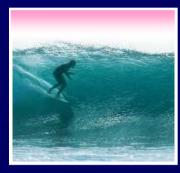

#### Placeholder Replaced

**Step 3.** Finally, replace the placeholder with the original long string لہ لہ → # **Yielding Roses are red**, Violets are blue, ... The intended result! Summarizing the placeholder *longstring ← placeholder* shortstring  $\leftarrow \varepsilon$ placeholder 

– longstring

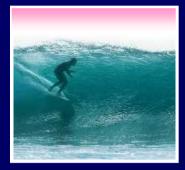

### Summarizing

Humans must learn to use tools
Software designers want you to learn easily
SW uses consistent interface, metaphors, ...
\* Teach yourself applications by "Clicking Around," and "Blaze Away"
\* SW for a task must share core features
\* Learn app.s independently of vendor

Placeholder technique is effective for fixing text